# **Quick Start Guide**

This quick start guide describes how to install and use the Industrial Web-Smart High Power PoE (Power over Ethernet) Ethernet Switch. This is the switch of choice for harsh environments constrained by space.

## **Physical Description**

### The Port Status LEDs and Power Inputs

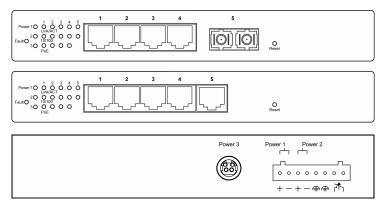

#### Industrial Web-Smart High Power PoE Ethernet Switch

| LED              | State                        | Indication                                                  |  |  |
|------------------|------------------------------|-------------------------------------------------------------|--|--|
| Power1<br>Power2 | Steady                       | Power on.                                                   |  |  |
| Power2<br>Power3 | Off                          | Power off.                                                  |  |  |
| Fault            | Steady                       | Power redundant system failure occurred.                    |  |  |
| Fault            | Off                          | Power redundant system failure is not occurred.             |  |  |
| 10/100Bas        | 10/100Base-TX, 100Base-FX/BX |                                                             |  |  |
|                  | Steady                       | A valid network connection established.                     |  |  |
| Link/ACT         | Flashing                     | Transmitting or receiving data.<br>ACT stands for ACTIVITY. |  |  |
| 10/100           | Steady                       | Valid port connection at 100Mbps.                           |  |  |
| Off              |                              | Valid port connection at 10Mbps.                            |  |  |
| PoE              | Steady                       | Powered Device (PD) is connected.                           |  |  |
| FUL              | Off                          | Powered Device (PD) is disconnected.                        |  |  |

| Power Input Assignment |                                                                                                    |              |                |  |
|------------------------|----------------------------------------------------------------------------------------------------|--------------|----------------|--|
| Power3                 |                                                                                                    | 55VDC        | DC Jack        |  |
| Power2                 | +                                                                                                    | 55VDC        |                |  |
| Fowerz                 | _                                                                                                    | Power Ground |                |  |
| Power1                 | +                                                                                                    | 55VDC        | Terminal Block |  |
| Foweri                 | -                                                                                                    | Power Ground | Terminal block |  |
|                        |                                                                                                    | Earth Ground |                |  |
| Relay Output F         | Relay Output Rating                                                                                                    |              | 1A @ 24VDC     |  |
| Relay Alarm As         | ssignment                                                                                                    |              |                |  |
| FAULT                  | *Warning signal disable for following:<br>The relay contact closes if Power1 and Power2 are<br>both failed but Power3 on.<br>The relay contact closes if Power3 is failed but<br>Power1 and Power2 are both on. |              |                |  |

### The 10/100Base-TX and 100Base-FX/BX Connectors

The 10/100Base-TX Connections The following lists the pinouts of 10/100Base-TX ports. Pin 7 Pin 7

| RD- Pin 6 L                                  | ŧ μ |
|----------------------------------------------|-----|
| Pin 4<br>RD+ Pin 3<br>TD- Pin 2<br>TD+ Pin 1 |     |

| Pin | PoE Ports (Port 1-4)   | Non-PoE Port (Port 5)  |
|-----|------------------------|------------------------|
| 1   | Output Transmit Data + | Output Transmit Data + |
| 2   | Output Transmit Data - | Output Transmit Data - |
| 3   | Input Receive Data +   | Input Receive Data +   |
| 4   | Positive (VCC+)        |                        |
| 5   | Positive (VCC+)        |                        |
| 6   | Input Receive Data -   | Input Receive Data -   |
| 7   | Negative (VCC-)        |                        |
| 8   | Negative (VCC-)        |                        |

#### The 100Base-FX Connections

The fiber port pinouts The Tx (transmit) port of device I is connected to the Rx (receive) port of device II. and the Rx (receive) port of device I to the Tx (transmit) port of device II.

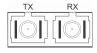

The WDM 100Base-BX Connections The fiber port pinouts Only one optical fiber is required to transmit and receive data.

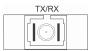

### **Functional Description**

- Meets EN61000-6-2 & EN61000-6-4 EMC Generic Standard Immunity for industrial environment.
- Manageable via Web browser interface.
- Port 1 4 support Power over Ethernet (PoE) Power Sourcing Equipment (PSE).
- High Power PoE design up to 30W.
- Supports 802.3/802.3u/802.3x. Auto-negotiation: 10/100Mbps, full/half-duplex. Auto MDI/MDIX.
- 100Base-FX: Multi mode/Single mode SC or ST type. 100Base-BX: WDM Multi mode/Single mode SC type.
- Supports 1024 MAC addresses. Provides 512K bits memory buffer.
- Alarms for power and port link failure by relay output.

#### Industrial Web-Smart High Power PoE Ethernet Switch

- Power Supply: Redundant 55VDC Terminal Block power inputs and 55VDC DC JACK with optional 100-240VAC external power supply.
- Operating voltage and Max. current consumption: 2.36A @ 55VDC. Power consumption: 130W Max.
- -10°C to 60°C (-14°F to 140°F) operating temperature range. Tested for functional operation @ -20°C to 70°C (-4°F to 158°F).
- Supports Wall and Desktop Mounting installation.

## Web Configuration

Login the switch:

Specify the default IP address (192.168.1.10) of the switch in the web browser. A login window will be shown as below:

| 🛿 SmartSwitch Web-Base Controller - Microsoft Internet Explorer 🛛 🔲 🗖 🔀 |                                                            |              |  |  |  |  |
|-------------------------------------------------------------------------|------------------------------------------------------------|--------------|--|--|--|--|
| <u>File E</u> dit <u>V</u> iew F <u>a</u> vorites <u>T</u> o            | ols <u>H</u> elp                                           | <b></b>      |  |  |  |  |
|                                                                         | 🏠 🔎 Search 🤺 Favorites 🤣 🎯 - 🌺 🔜 🦓                         |              |  |  |  |  |
| Address 🗃 http://192.168.1.10/                                          | 🔽 🔁 Go 🕴                                                   | inks » 🕴 📆 🔹 |  |  |  |  |
| e un μ.//192.106.1.10)                                                  | USER LOGIN<br>Site: 192.168.1.10<br>ID:<br>Password:<br>OK |              |  |  |  |  |
|                                                                         |                                                            |              |  |  |  |  |
| 🙆 Done                                                                  | 🔮 Internet                                                 | .:           |  |  |  |  |

Enter the factory default user name: admin.
 Enter the factory default password: admin.
 Then click on the "OK" button to log on to the switch.

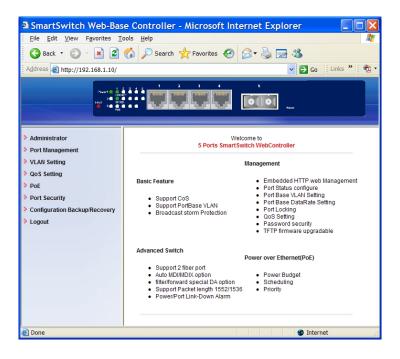

# Preface

This manual describes how to install and use the Industrial Web-Smart High Power PoE Ethernet Switch. This switch introduced here is designed to deliver full scalability with web-based management functions. Capable of operating at temperature extremes of  $-10^{\circ}$ C to  $+60^{\circ}$ C, this is the switch of choice for harsh environments constrained by space.

Port 1 to port 4 on this switch supports Power over Ethernet (PoE) Power Sourcing Equipment (PSE) and can detect a Powered Device (PD). Using external 55VDC power inputs through Terminal Block or Power Jack, data and power can be transmitted to a Powered Device (PD) over the same twisted-pair Ethernet cable through port 1 to port 4 on the switch.

To get the most out of this manual, you should have an understanding of Ethernet networking concepts.

In this manual, you will find:

Features on the Industrial Web-Smart High Power PoE Ethernet Switch

- Illustrative LED functions
- Installation instructions
- Management Configuration
- Specifications

# **Table of Contents**

| Quick Start Guide                                                                                                    | 1                                                  |
|----------------------------------------------------------------------------------------------------|----------------------------------------------------|
| PHYSICAL DESCRIPTION<br>The Port Status LEDs and Power Inputs<br>The 10/100Base-TX and 100Base-FX/BX Connectors<br>FUNCTIONAL DESCRIPTION<br>WEB CONFIGURATION                                                                             | 1<br>3<br>3<br>4                                   |
| Preface                                                                                                    | 6                                                  |
| Table of Contents                                                                                                    | 7                                                  |
| Product Overview                                                                                                    | 9                                                  |
| INDUSTRIAL WEB-SMART HIGH POWER POE ETHERNET SWITCH<br>PACKAGE CONTENTS<br>PRODUCT HIGHLIGHTS<br>Basic Features<br>FRONT PANEL DISPLAY<br>PHYSICAL PORTS<br>SWITCH MANAGEMENT<br>Web-based browser interface                               | 9<br>9<br>10<br>11<br>12<br>12<br>12               |
| Installation                                                                                                    | 13                                                 |
| SELECTING A SITE FOR THE SWITCH<br>CONNECTING TO POWER<br>Redundant DC Terminal Block Power Inputs<br>55VDC DC Jack<br>Alarms for Power and Port Link Failure<br>CONNECTING TO YOUR NETWORK<br>Cable Type & Length<br>Cabling              | 13<br>13<br>14<br>14<br>15<br>15                   |
| Switch Management                                                                                                    | 17                                                 |
| MANAGEMENT ACCESS OVERVIEW<br>WEB MANAGEMENT                                                                                                    | 17<br>18                                           |
| Web-Based Browser Management                                                                                                    | 19                                                 |
| LOGGING ON TO THE SWITCH<br>UNDERSTANDING THE BROWSER INTERFACE<br>ADMINISTRATOR<br>Authentication Configuration<br>System IP Configuration<br>System Status<br>Load Default Setting<br>Firmware Update<br>Reset Device<br>PORT MANAGEMENT | 19<br>21<br>23<br>24<br>25<br>26<br>26<br>27<br>28 |

| Port Configuration                | 28 |
|-----------------------------------|----|
| Bandwidth Control                 | 29 |
| Broadcast Storm Control           | 30 |
| Max. Packet Length                | 30 |
| Port Alarm Setting                | 31 |
| VLAN SETTING                      | 32 |
| Multi to 1 Setting                | 32 |
| Tag Based VLAN                    | 33 |
| Port Based VLAN                   | 34 |
| QOS SETTING                       | 35 |
| Class of Service Configuration    | 35 |
| High Priority Queue Configuration | 36 |
| Customization Diffserv            | 37 |
| PoE                               | 38 |
| PoE System Settings               | 38 |
| PoE Port Settings                 | 39 |
| PoE Scheduling                    | 40 |
| Port Security                     | 42 |
| CONFIGURATION BACKUP/RECOVERY     | 43 |
| Logout                            | 44 |
| 200001                            |    |
| Specifications                    | 45 |

# **Product Overview**

# Industrial Web-Smart High Power PoE Ethernet Switch

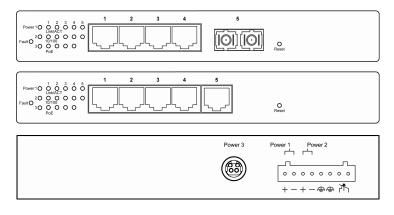

Front and Back View

### Package Contents

When you unpack the product package, you shall find the items listed below. Please inspect the contents, and report any apparent damage or missing items immediately to your authorized reseller.

- The Industrial Web-Smart High Power PoE Ethernet Switch
- User's Manual

## Product Highlights

### **Basic Features**

- Meets EN61000-6-2 & EN61000-6-4 EMC Generic Standard Immunity for industrial environment.
- Manageable via Web browser interface.
- Port 1 4 support Power over Ethernet (PoE) Power Sourcing Equipment (PSE).
- High Power PoE design up to 30W.
- Supports 802.3/802.3u/802.3x. Auto-negotiation: 10/100Mbps, full/half-duplex. Auto MDI/MDIX.
- 100Base-FX: Multi mode/Single mode SC or ST type. 100Base-BX: WDM Multi mode/Single mode SC type.
- Supports 1024 MAC addresses. Provides 512K bits memory buffer.
- Alarms for power and port link failure by relay output.
- Power Supply: Redundant 55VDC Terminal Block power inputs and 55VDC DC JACK with optional 100-240VAC external power supply.
- Operating voltage and Max. current consumption: 2.36A @ 55VDC.
   Power consumption: 130W Max.
- -10°C to 60°C (-14°F to 140°F) operating temperature range. Tested for functional operation @ -20°C to 70°C (-4°F to 158°F).
- Supports Wall and Desktop Mounting installation.

## Front Panel Display

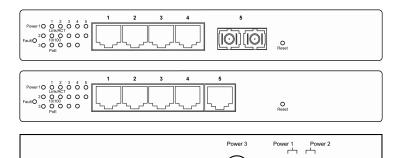

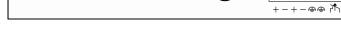

#### • Power (Power1, Power2, Power3)

This LED comes on when the switch is properly connected to power and turned on.

#### • Port Status LEDs

The LEDs are located on the front panel, displaying status for each respective port. Please refer to the following table for more details.

| LED              | State                        | Indication                                                  |  |  |
|------------------|------------------------------|-------------------------------------------------------------|--|--|
| Power1<br>Power2 | Steady                       | Power on.                                                   |  |  |
| Power2<br>Power3 | Off                          | Power off.                                                  |  |  |
| Fault            | Steady                       | Power redundant system failure occurred.                    |  |  |
| Fault            | Off                          | Power redundant system failure is not occurred.             |  |  |
| 10/100Bas        | 10/100Base-TX, 100Base-FX/BX |                                                             |  |  |
|                  | Steady                       | A valid network connection established.                     |  |  |
| Link/ACT         | Flashing                     | Transmitting or receiving data.<br>ACT stands for ACTIVITY. |  |  |
| 10/100           | Steady                       | Valid port connection at 100Mbps.                           |  |  |
| 10/100           | Off                          | Valid port connection at 10Mbps.                            |  |  |
| PoE              | Steady                       | Powered Device (PD) is connected.                           |  |  |
| FUL              | Off                          | Powered Device (PD) is disconnected.                        |  |  |

. . . . . . . . .

## **Physical Ports**

The Industrial Web-Smart High Power PoE Ethernet Switch provides:

#### CONNECTIVITY

- RJ-45 connectors on TX ports
- ST or SC connector on 100Base-FX fiber port
- SC connector on 100Base-BX fiber port

#### MODE SELECTION

- 10Base-T full-duplex mode
- 10Base-T half-duplex mode
- 100Base-TX full-duplex mode
- 100Base-TX half-duplex mode
- 100Base-FX full-duplex mode
- Auto-negotiating mode

## Switch Management

### Web-based browser interface

The switch also boasts a point-and-click browser-based interface that lets user access full switch configuration and functionality from a Netscape or Internet Explorer browser.

# Installation

This chapter gives step-by-step instructions about how to install the switch:

### Selecting a Site for the Switch

As with any electric device, you should place the switch where it will not be subjected to extreme temperatures, humidity, or electromagnetic interference. Specifically, the site you select should meet the following requirements:

-The ambient temperature should be between -10  $^\circ\!{\rm C}$  to 60  $^\circ\!{\rm C}$  (-14  $^\circ\!{\rm F}$  to 140  $^\circ\!{\rm F}$  ).

-The relative humidity should be less than 95 percent, non-condensing.

-Surrounding electrical devices should not exceed the electromagnetic field (RFC) standards.

-Make sure that the switch receives adequate ventilation. Do not block the ventilation holes on each side of the switch.

### **Connecting to Power**

Redundant DC Terminal Block Power Inputs or 55VDC DC Jack:

### **Redundant DC Terminal Block Power Inputs**

There are two pairs of power inputs for use with redundant power sources. You only need to have one power input connected to run the switch.

Step 1: Connect the DC power cord to the plug-able terminal block on the switch, and then plug it into a standard DC outlet.

Step 2: Disconnect the power cord if you want to shut down the switch.

### 55VDC DC Jack

- Step 1: Connect the supplied AC to DC power adapter to the receptacle on the back side of the switch.
- Step 2: Connect the power cord to the AC to DC power adapter and attach the plug into a standard AC outlet with the appropriate AC voltage.

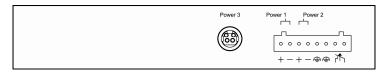

Back View

### Alarms for Power and Port Link Failure

Step 1: There are two pins on the terminal block used for power failure detection. It provides the normally closed output when the power source is active. Use this as a dry contact application to send a signal for power failure detection.

| Power Input Assignment |                                                                                                    |              |                |  |
|------------------------|----------------------------------------------------------------------------------------------------|--------------|----------------|--|
| Power3                 | Power3                                                                                                    |              | DC Jack        |  |
| Power2                 | +                                                                                                    | 55VDC        |                |  |
| FOWEIZ                 | -                                                                                                    | Power Ground |                |  |
| Power1                 | +                                                                                                    | 55VDC        | Terminal Block |  |
| Foweri                 |                                                                                                    | Power Ground | Terminal Dioek |  |
|                        |                                                                                                    | Earth Ground |                |  |
| Relay Output R         | Relay Output Rating                                                                                                    |              | 1A @ 24VDC     |  |
| Relay Alarm As         | signment                                                                                                    |              |                |  |
| FAULT                  | *Warning signal disable for following:<br>The relay contact closes if Power1 and Power2 are<br>both failed but Power3 on.<br>The relay contact closes if Power3 is failed but<br>Power1 and Power2 are both on. |              |                |  |

#### Special note:

The relay output is normal open position when there is no power to the switch. Please do not connect any power source to this terminal to prevent shorting your power supply.

## **Connecting to Your Network**

### Cable Type & Length

It is necessary to follow the cable specifications below when connecting the switch to your network. Use appropriate cables that meet your speed and cabling requirements.

Cable Specifications

| Speed      | Connector | Port<br>Speed<br>Half/Full<br>Duplex | Cable                             | Max.<br>Distance |
|------------|-----------|--------------------------------------|-----------------------------------|------------------|
| 10Base-T   | RJ-45     | 10/20 Mbps                           | 2-pair<br>UTP/STP<br>Cat. 3, 4, 5 | 100 m            |
| 100Base-TX | RJ-45     | 100/200<br>Mbps                      | 2-pair<br>UTP/STP<br>Cat. 5       | 100 m            |
| 100Base-FX | ST, SC    | 200 Mbps                             | MMF (50 or 62.5µm)                | 2 km             |
| 100Base-FX | ST, SC    | 200 Mbps                             | SMF (9 or<br>10µm)                | 20 or 40 km      |
| 100Base-BX | SC        | 200 Mbps                             | MMF (50 or<br>62.5µm)             | 2 or 5 km        |
| 100Base-BX | SC        | 200 Mbps                             | SMF (9 or<br>10µm)                | 20 or 40 km      |

### Cabling

- Step 1: First, ensure the power of the switch and end devices are turned off.
- **<Note>** Always ensure that the power is off before any installation.
- Step 2: Prepare cable with corresponding connectors for each type of port in use.
- Step 3: Consult Cable Specifications Table on previous page for cabling requirements based on connectors and speed.

Step 4: Connect one end of the cable to the switch and the other end to a

desired device.

Step 5: Once the connections between two end devices are made successfully, turn on the power and the switch is operational.

# Switch Management

This chapter explains the methods that you can use to configure management access to the switch. It describes the types of management applications and the communication and management protocols that deliver data between your management device (workstation or personal computer) and the system. It also contains information about port connection options.

This chapter covers the following topics:

- Management Access Overview
- Key Concepts
- Key Guidelines for Implementation
- Web Management Access
- Standards, Protocols, and Related Reading

### **Management Access Overview**

The switch gives you the flexibility to access and manage the switch using any or all of the following methods.

The web browser interface support is embedded in the switch software and is available for immediate use.

### Web Management

The switch provides a browser interface that lets you configure and manage the switch remotely.

After you set up your IP address for the switch, you can access the switch's web interface applications directly in your web browser by entering the IP address of the switch. You can then use your web browser to list and manage switch configuration parameters from one central location, just as if you were directly connected to the switch's console port.

## Web-Based Browser Management

The switch provides a web-based browser interface for configuring and managing the switch. This interface allows you to access the switch using a preferred web browser.

This chapter describes how to configure the switch using its web-based browser interface.

| Logging on to                  | the switch                   |                |              |
|--------------------------------|------------------------------|----------------|--------------|
| SmartSwitch Web-Bas            | e Controller - Microsoft Int | ernet Explorer |              |
| <u> </u>                       | ools <u>H</u> elp            |                |              |
| 🕒 Back 🔹 🐑 🔹 🛃                 | 🏠 🔎 Search 👷 Favorites 🧐     | 🖉 - 🍓 🔜 🦓      |              |
| Address a http://192.168.1.10/ |                              | 🔽 🔁 Go 🛛 L     | inks » 🕴 📆 🔹 |
|                                | USER LOGIN                   |                |              |
|                                | Site: 192.168.1.10           |                |              |
|                                | ID:                          |                |              |
|                                | Password:                    |                |              |
|                                | ОК                           |                |              |
|                                |                              |                |              |
|                                |                              |                |              |
|                                |                              |                |              |
|                                |                              |                |              |
|                                |                              |                |              |
|                                |                              |                |              |
|                                |                              |                |              |
|                                |                              |                |              |
|                                |                              |                |              |
|                                |                              |                |              |
| 🕘 Done                         |                              | 🕐 Internet     |              |

#### SWITCH IP ADDRESS

In your web browser, specify the IP address of the switch. Default IP address is 192.168.1.10.

#### USER NAME

Enter the factory default user name: admin.

#### PASSWORD

Enter the factory default password: admin.

Or enter a user-defined password if you followed the instructions later and changed the factory default password.

Then click on the "OK" button to log on to the switch.

### Understanding the Browser Interface

The web browser interface provides groups of point-and-click buttons at the left field of the screen for configuring and managing the switch.

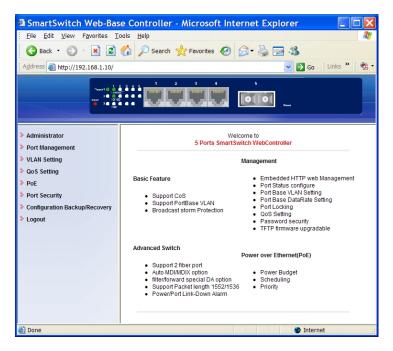

#### Administrator

Authentication Configuration, System IP Configuration, System Status, Load Default Setting, Firmware Update, Reset Device

#### Port Management

Port Configuration, Bandwidth Control, Broadcast Storm Control, Max. Packet Length, Port Alarm Setting

#### VLAN Setting

Multi to 1 Setting, Tag Based VLAN, Port Based VLAN

#### QoS Setting

Class of Service Configuration, High Priority Queue Configuration, Customization Diffserv

#### PoE

PoE System Settings, PoE Port Settings, PoE Scheduling

#### **Port Security**

**Configuration Backup/Recovery** 

Logout

## Administrator

| SmartSwitch Web-Base                                                                                                    | Controller - Microsoft In | ternet Explore | r      |                      |  |
|----------------------------------------------------------------------------------------------------|---------------------------|----------------|--------|----------------------|--|
| Eile Edit View Favorites Tools                                                                                                    | s <u>H</u> elp            |                |        | A                    |  |
| 🌀 Back 🔹 🕥 - 💌 🗟 🎸                                                                                                    | Search 🐈 Favorites 🚱      | 🔊 - 🎍 🖂 🎕      | \$     |                      |  |
| Address 🙋 http://192.168.1.10/                                                                                                    |                           |                |        | 🚽 🛃 Go 🛛 Links 🎽 📆 🔹 |  |
| Next €         1         1         1         1         1         1         1         1         1         1         1         1         1         1         1         1         1         1         1         1         1         1         1         1         1         1         1         1         1         1         1         1         1         1         1         1         1         1         1         1         1         1         1         1         1         1         1         1         1         1         1         1         1         1         1         1         1         1         1         1         1         1         1         1         1         1         1         1         1         1         1         1         1         1         1         1         1         1         1         1         1         1         1         1         1         1         1         1         1         1         1         1         1         1         1         1         1         1         1         1         1         1         1         1         1         1 </th <th>÷didi</th> <th>5<br/>10101</th> <th></th> <th></th> | ÷didi                     | 5<br>10101     |        |                      |  |
| Administrator     Authentication     Configuration                                                                                                    | Authentication Co         | onfiguration   |        |                      |  |
| <ul> <li>System IP<br/>Configuration</li> </ul>                                                                                                    | Setting                   |                | Value  |                      |  |
| <ul> <li>System Status</li> <li>Load Default Setting</li> </ul>                                                                                                    | Username                  | admin          | max:15 |                      |  |
| <ul> <li>Firmware Update</li> <li>Reset Device</li> </ul>                                                                                                    | Password<br>Confirm       | ••••           | max:15 |                      |  |
| <ul> <li>Port Management</li> <li>VLAN Setting</li> </ul>                                                                                                    |                           | U              | pdate  |                      |  |
| <ul> <li>QoS Setting</li> <li>PoE</li> </ul>                                                                                                    | Note:                     |                |        |                      |  |
| Port Security Username & Password can only use "a-z", "A-Z", "0-9", "_", "+", "-", "=".                                                                                                    |                           |                |        |                      |  |
| Configuration Backup/Recovery                                                                                                    |                           |                |        |                      |  |
| Logout                                                                                                    |                           |                |        |                      |  |
| 🕘 Done                                                                                                    |                           |                |        | 🧶 Internet           |  |

### **Authentication Configuration**

- 1. Username: Click in "Username" text box and type in a new username.
- 2. Password: Click in "Password" text box and type in a new password.
- Confirm: Click in "Confirm" text box. Type the same password in "Password" text box again to verify it.
- 4. Update: Click "Update" button to update your settings.

<Note> Username & Password can only use "a-z", "A-Z", "0-9", "\_", "+", "-", and "=".

#### Industrial Web-Smart High Power PoE Ethernet Switch

| SmartSwitch Web-Base<br>File Edit View Favorites Tool:          |                    | t Internet Explorer |
|-----------------------------------------------------------------|--------------------|---------------------|
|                                                                 |                    |                     |
| 🌀 Back 🔹 🐑 🐇 🛃 🎸                                                | Search 🤺 Favorites | 🕑 🍰 🖶 🦓 🔜 🖓         |
| Address 🔊 http://192.168.1.10/                                  |                    | 🔽 🔁 Go 🛛 Links 🍟 📆  |
|                                                                 |                    |                     |
| Administrator                                                   | System IP Conf     | iguration           |
| <ul> <li>Authentication<br/>Configuration</li> </ul>            |                    |                     |
| <ul> <li>System IP<br/>Configuration</li> </ul>                 | Setting            | Value               |
| <ul> <li>System Status</li> <li>Load Default Setting</li> </ul> | IP Address         | 192 168 1 10        |
| Firmware Update                                                 | Subnet Mask        | 255 255 0           |
| <ul> <li>Reset Device</li> <li>Port Management</li> </ul>       | Gateway            | 192 . 168 . 1 . 254 |
| VLAN Setting                                                    | IP Configure       |                     |
|                                                                 |                    |                     |
| QoS Setting                                                     |                    | Update              |
| > PoE                                                           |                    | Update              |
| PoE<br>Port Security                                            |                    | Uppoate             |
|                                                                 |                    | Uposte              |

### System IP Configuration

- 1. IP Address: Click in "IP Address" text box and type a new address to change the IP Address.
- Subnet Mask: Click in "Subnet Mask" text box and type a new address to change the Subnet Mask.
- Gateway: Click in "Gateway" text box and type a new address to change the Gateway.
- IP Configure: Click and choose "Static" or "DHCP" to disable or enable the Switch as DHCP client to be automatically supplied an IP address, gateway address, and subnet mask from DHCP server.
- 5. Update: Click "Update" button to update your settings.

| SmartSwitch Web-Base C                                            | Controller - Microsoft Intern   | et Explorer                                                                                                    |
|-------------------------------------------------------------------|---------------------------------|----------------------------------------------------------------------------------------------------|
| Eile Edit View Favorites Tools                                    | Help                            | and the second second second second second second second second second second second second second second second |
| 🌀 Back 👻 🕥 🕤 😫 😭                                                  | 🔎 Search 👷 Favorites 🚱 🍰        | - 😓 🖻 🦓                                                                                                    |
| Address 截 http://192.168.1.10/                                    |                                 | 🔽 🔁 Go 🛛 Links 🎽 🔁 -                                                                                             |
|                                                                   | i di di di c                    |                                                                                                    |
| Administrator     Authentication     Configuration                | System Status                   |                                                                                                    |
| <ul> <li>System IP<br/>Configuration</li> </ul>                   | MAC Address                     | 00:E0:B3:00:6E:84                                                                                                |
| System Status                                                     | Number of Ports                 | 5                                                                                                    |
| <ul> <li>Load Default Setting</li> <li>Firmware Update</li> </ul> | Comment                         | Switch                                                                                                    |
| Reset Device                                                      | System Version                  | v.1.03_4T1F                                                                                                    |
| <ul> <li>Port Management</li> <li>VLAN Setting</li> </ul>         |                                 | Idle Time: (1~30 Minutes)                                                                                        |
| > QoS Setting                                                     | Idle Time Security              | Auto Logout(Default).                                                                                            |
| <ul> <li>PoE</li> <li>Port Security</li> </ul>                    |                                 | Back to the last display.                                                                                        |
| <ul> <li>Configuration Backup/Recovery</li> </ul>                 |                                 | Update                                                                                                    |
| Logout                                                            |                                 |                                                                                                    |
|                                                                   | Note:                           |                                                                                                    |
|                                                                   | Comment name can only use "a-z" | "A-Z","0-9","_","+","-","=".                                                                                     |
| 截 Done                                                            |                                 | 🔮 Internet                                                                                                    |

### System Status

- 1. Comment: Click in "Comment" text box and type a new comment for this Switch.
- Idle Time Security: Click and choose "Idle Time Security" to enable or disable protection security for managing the Switch after a period of idle time.
- Idle Time (1~30 Minutes): Click in "Idle Time" text box and type an idle time. This is for protection security to manage the Switch after a period of idle time.
- Auto Logout (Default): Click and choose "Auto Logout" to automatically log the user out after a period of idle time. And this is the default setting for Idle Time Security.
- 5. Back to the last display: Click and choose "Back to the last display" to back to the last displayed web screen before a period of idle time.
- 6. Update: Click "Update" button to update your settings.

<Note> Comment name can only use "a-z", "A-Z", "0-9", "\_", "+", "-", and "=".

#### Industrial Web-Smart High Power PoE Ethernet Switch

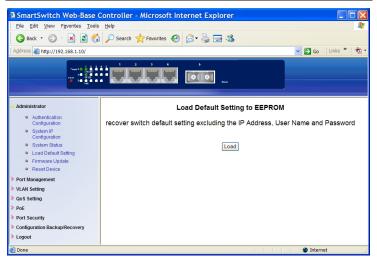

### Load Default Setting

Load: Click "Load" button to restore the default setting of the Switch excluding the IP Address, User Name, and Password.

| SmartSwitch Web-Base Control                                      | ontroller - Microsoft Internet Explorer      |                      |
|-------------------------------------------------------------------|----------------------------------------------|----------------------|
| Eile Edit View Favorites Tools                                    | Help                                         | <u></u>              |
| 🕒 Back = 🐑 - 💌 🖻 🐔                                                | 🔎 Search 🤺 Favorites 🤣 😥 😼 🔜 🖓               |                      |
| Address 截 http://192.168.1.10/                                    |                                              | 🗸 🔁 Go 🛛 Links 🎽 📆 🔹 |
|                                                                   |                                              |                      |
| Y Administrator                                                   | Firmware Update                              |                      |
| <ul> <li>Authentication<br/>Configuration</li> </ul>              | Notice:Please input the password to continue |                      |
| <ul> <li>System IP<br/>Configuration</li> </ul>                   | the Firmware Update process.<br>Password     |                      |
| System Status                                                     | ReConfirm                                    |                      |
| <ul> <li>Load Default Setting</li> <li>Firmware Update</li> </ul> | Update                                       |                      |
| Reset Device                                                      |                                              |                      |
| Port Management                                                   |                                              |                      |
| VLAN Setting                                                      |                                              |                      |
| QoS Setting                                                       |                                              |                      |
| PoE                                                               |                                              |                      |
| Port Security                                                     |                                              |                      |
| Configuration Backup/Recovery                                     |                                              |                      |
| Logout                                                            |                                              |                      |
| 🜒 Done                                                            |                                              | 🔮 Internet           |

### **Firmware Update**

1. Password: Click in "Password" text box and type in the password.

- 2. ReConfirm: Click in "ReConfirm" text box. Type the same password in "Password" text box again to verify it.
- 3. Update: Click "Update" button to continue the Firmware Update process.

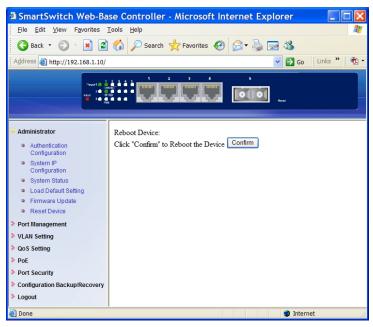

### **Reset Device**

Confirm: Click "Confirm" button to reboot the Switch.

| SmartSwitch Web-Bas<br>Eile Edit View Favorites I                                                      |         | oller - I                     | Aicroso  | oft Intern   | et Explor     | rer                       |                |                    |  |
|----------------------------------------------------------------------------------------------------|---------|-------------------------------|----------|--------------|---------------|---------------------------|----------------|--------------------|--|
|                                                                                                    |         | Search 🤸                      | Favorite | s 🔗 🖂        | - 🍐 🗖         | 25                        |                |                    |  |
| Address () http://192.168.1.10/                                                                        | ~ ·     | ~                             |          |              |               |                           |                | 🗸 🛃 Go 🛛 Links 🎽 🍕 |  |
| Administrator                                                                                          | Port    | Contro                        | ol Co    | nfigura      | tion          | ad                        |                |                    |  |
| Port Management                                                                                        |         |                               |          |              |               |                           |                |                    |  |
| <ul> <li>Port Configuration</li> <li>Bandwidth Control</li> <li>Broadcast Storm<br/>Control</li> </ul> |         | Port No. Name Link Capability |          |              |               |                           | Duplex         |                    |  |
| <ul> <li>Max. Packet Length</li> <li>Port Alarm Setting</li> </ul>                                     | 1 💌     |                               |          |              |               | Capabilities) 🐱<br>Ipdate | Full 🗸         | Enable 🗸           |  |
| VLAN Setting<br>QoS Setting                                                                            | Note: P | ort name o                    | can only | use "a-z","A | \-Z","0-9","_ | <u>","+","-","="</u> .    |                |                    |  |
| PoE<br>Port Security                                                                                   |         |                               |          | Current Sta  | atus          |                           | Setting Status |                    |  |
| Configuration Backup/Recovery                                                                          | Port    | Name                          | Link     | Speed        | Duplex        | Capability                | Duplex         | Port Tx/Rx Ability |  |
| Logout                                                                                                 | 1       |                               | •        | 100Mb        | FULL          | Auto                      |                | enable             |  |
|                                                                                                    | 2       |                               |          |              |               | Auto                      |                | enable             |  |
|                                                                                                    | 3       |                               |          |              |               | Auto                      |                | enable             |  |
|                                                                                                    | 4       |                               |          |              |               | Auto                      |                | enable             |  |
|                                                                                                    | 5       |                               |          |              |               |                           | FULL           | enable             |  |

### **Port Configuration**

- 1. Port No.: Click "Port No." drop-down menu to choose port from "Port No." drop-down list.
- Name: Click the "Name" check box. Then click in "Name" text box and type a name for the port. Port name can only use "a-z", "A-Z", "0-9", "\_", "+", "-", and "=".
- Link Capability: Click "Link Capability" drop-down menu to choose "Auto-Nego.(All Capabilities)", "Forced 100M", or "Forced 10M" and change the line speed from the "Link Capability" drop-down list for the port.
- 4. Duplex: Click "Duplex" drop-down menu to choose "Full" or "Half" from the "Duplex" drop-down list to set Full Duplex mode or Half Duplex mode for the port.
- Port Tx/Rx Ability: Click "Port Tx/Rx Ability" drop-down menu to choose "Disable" or "Enable" from the "Port Tx/Rx Ability" drop-down list to disable or enable transmitting/receiving ability for the port.
- 6. Update: Click "Update" button to update your settings.

| Elle Edit View Favorites                                                                                                    | e Controller - Microsoft  <br><sup>Iols Help</sup>     | nternet Explorer                       |                                       |  |  |
|----------------------------------------------------------------------------------------------------|--------------------------------------------------------|----------------------------------------|---------------------------------------|--|--|
|                                                                                                    | 🏠 🔎 Search 🤺 Favorites 🍕                               | a 🔿 . 🔍 🗔 🕺                            |                                       |  |  |
|                                                                                                    | J / Search X ravonces V                                |                                        |                                       |  |  |
| Address a http://192.168.1.10/                                                                                                    |                                                        |                                        | Go Links 🎽 📆                          |  |  |
| Versite 1 and 1 and 1 an |                                                        |                                        |                                       |  |  |
| Administrator<br>Port Management                                                                                                    | Bandwidth Contro                                       | bl                                     |                                       |  |  |
| <ul> <li>Port Configuration</li> <li>Bandwidth Control</li> </ul>                                                                                                    | Port No.                                               | TX Rate                                | Rx Rate                               |  |  |
| <ul> <li>Broadcast Storm<br/>Control</li> </ul>                                                                                                    | 1 💌                                                    | Full                                   | Full                                  |  |  |
| <ul> <li>Max. Packet Length</li> <li>Port Alarm Setting</li> </ul>                                                                                                    |                                                        | Update LoadDefault                     |                                       |  |  |
| VLAN Setting                                                                                                    | If the link speed of selected p<br>as userils setting. | ort is lower than the rate set by user | , this system will use the link speed |  |  |
| QoS Setting<br>PoE                                                                                                    |                                                        |                                        |                                       |  |  |
| Port Security                                                                                                    |                                                        |                                        |                                       |  |  |
| Configuration Backup/Recovery                                                                                                    | Port No                                                | TX Rate                                | Rx Rate                               |  |  |
| Logout                                                                                                    | 1                                                      | Full                                   | Full                                  |  |  |
|                                                                                                    | 2                                                      | Full                                   | Full                                  |  |  |
|                                                                                                    | 3                                                      | Full                                   | Full                                  |  |  |
|                                                                                                    | 4                                                      | Full                                   | Full                                  |  |  |
|                                                                                                    | 5                                                      | Full                                   | Full                                  |  |  |
|                                                                                                    |                                                        |                                        |                                       |  |  |

### **Bandwidth Control**

- 1. Port No.: Click "Port No." drop-down menu to choose port from "Port No." drop-down list.
- 2. TX Rate: Click "TX Rate" drop-down menu to choose the transmission rate from the "TX Rate" drop-down list for the port.
- 3. RX Rate: Click "RX Rate" drop-down menu to choose the receiving rate from the "RX Rate" drop-down list for the port.
- 4. Update: Click "Update" button to update your settings.
- 5. LoadDefault: Click "LoadDefault" button to load default settings.

**<Note>** If the link speed of selected port is lower than the rate set by user, this system will use the link speed as user's setting.

#### Industrial Web-Smart High Power PoE Ethernet Switch

| SmartSwitch Web-Base                                                                   | e Controller - Microsoft Internet Explorer |                      |
|----------------------------------------------------------------------------------------|--------------------------------------------|----------------------|
| <u>File Edit View Favorites To</u>                                                     | ols <u>H</u> elp                           | At 1997              |
| 🚱 Back 🝷 🐑 🔺 🛃 😫                                                                       | 🏠 🔎 Search 🤺 Favorites 🤣 🎯 🗣 چ 😹           |                      |
| Address 🕘 http://192.168.1.10/                                                         |                                            | 🔽 🔁 Go 🛛 Links 🎽 📆 🔻 |
|                                                                                        |                                            |                      |
| <ul> <li>Administrator</li> <li>Port Management</li> <li>Port Configuration</li> </ul> | Broadcast Storm Control                    |                      |
| <ul> <li>Bandwidth Control</li> </ul>                                                  | Item                                       | Setting              |
| <ul> <li>Broadcast Storm<br/>Control</li> </ul>                                        | Broadcast storm protection                 | Enable               |
| <ul> <li>Max. Packet Length</li> <li>Port Alarm Setting</li> </ul>                     | Update                                     |                      |
| VLAN Setting                                                                           |                                            |                      |
| QoS Setting                                                                            |                                            |                      |
| PoE Port Security                                                                      |                                            |                      |
| Configuration Backup/Recovery                                                          |                                            |                      |
| > Logout                                                                               |                                            |                      |
| 🕘 Done                                                                                 |                                            | Internet             |

### **Broadcast Storm Control**

- 1. Broadcast storm protection: Click the "Enable" check box to enable broadcast storm protection for the Switch.
- 2. Update: Click "Update" button to update your settings.

| SmartSwitch Web-Base                                              | e Controller - Microsoft Internet Explo | rer 🔲 🗖 🔀               |
|-------------------------------------------------------------------|-----------------------------------------|-------------------------|
| Eile Edit View Favorites To                                       | ols <u>H</u> elp                        | 🕂 🖉                     |
| 🚱 Back 🝷 🕥 🕤 📓 🕄                                                  | 🏠 🔎 Search 🤺 Favorites 🚱 🔗 虆 🚍          | -36                     |
| Address 🗃 http://192.168.1.10/                                    |                                         | 🔽 🄁 Go 🕴 Links 🎽 🧒 🔻    |
|                                                                   |                                         | ter                     |
| Administrator Port Management                                     | Max Packet Length                       |                         |
| -                                                                 |                                         |                         |
| <ul> <li>Port Configuration</li> <li>Bandwidth Control</li> </ul> | Item                                    | Setting                 |
| <ul> <li>Broadcast Storm<br/>Control</li> </ul>                   | Packet Length (Bytes)                   | ● 1536 (default) ○ 1552 |
| Max. Packet Length                                                |                                         | Update                  |
| Port Alarm Setting                                                |                                         |                         |
| <ul> <li>VLAN Setting</li> <li>QoS Setting</li> </ul>             |                                         |                         |
| <ul> <li>QOS Setung</li> <li>PoE</li> </ul>                       |                                         |                         |
| > Port Security                                                   |                                         |                         |
| Configuration Backup/Recovery                                     |                                         |                         |
| Logout                                                            |                                         |                         |
| 🕘 Done                                                            |                                         | 🔮 Internet              |

### Max. Packet Length

 Packet Length (Bytes): Click and choose "1536 (default)" or "1552" to set maximum 1536 (default Packet Length for the Switch) or 1552 Bytes packet length for the Switch.

2. Update: Click "Update" button to update your settings.

| SmartSwitch Web-Bas                                                | e Controller - Microsof | t Internet Explorer |                    |
|--------------------------------------------------------------------|-------------------------|---------------------|--------------------|
| <u>File Edit View Favorites T</u>                                  | ools <u>H</u> elp       |                     | <u></u>            |
| 🌀 Back 🔹 🐑 - 💌 😰                                                   | 🏠 🔎 Search 🤺 Favorites  | 🙆 🍰 - 🖕 🔜 🦓         |                    |
| Address 🕘 http://192.168.1.10/                                     |                         |                     | 🗸 🔁 Go 🛛 Links 🎽 📆 |
|                                                                    |                         |                     |                    |
| Administrator Port Management                                      | Port Alarm Settin       | gs                  |                    |
| <ul> <li>Port Configuration</li> <li>Bandwidth Control</li> </ul>  | ALARM TRIC              | GER SETTING         |                    |
| <ul> <li>Broadcast Storm<br/>Control</li> </ul>                    | Port                    | 1 🗸                 |                    |
| <ul> <li>Max. Packet Length</li> <li>Port Alarm Setting</li> </ul> | Trigger Enabled         | YES 💌               |                    |
| > VLAN Setting                                                     | Up                      | date                |                    |
| QoS Setting                                                        |                         |                     | 1                  |
| PoE Port Security                                                  | Port                    | Trigger Enabled     | Status             |
| Configuration Backup/Recovery                                      | 1                       | Disable             | Link-up            |
| > Logout                                                           | 2                       | Disable             | Link-down          |
|                                                                    | 3                       | Disable             | Link-down          |
|                                                                    | 4                       | Disable             | Link-down          |
|                                                                    | 5                       | Disable             | Link-down          |
| Done                                                               |                         |                     | Internet           |

### Port Alarm Setting

- 1. Port: Click "Port" drop-down menu to choose port from the "Port" drop-down list.
- Trigger Enabled: Click "Trigger Enabled" drop-down menu to choose "YES" or "NO" from the "Trigger Enabled" drop-down list to enable or disable Trigger for the port.
- 3. Update: Click "Update" button to update your settings.

## **VLAN Setting**

| SmartSwitch Web-Bas                                                                                                    | se Controller - Microsoft Internet Explorer                                                                                                    |          |
|----------------------------------------------------------------------------------------------------|----------------------------------------------------------------------------------------------------|----------|
| Eile Edit View Favorites T                                                                                                    | ools <u>H</u> elp                                                                                                    | - 1      |
| 🚱 Back - 🕑 - 💌 🛃                                                                                                    | 🏠 🔎 Search 🤺 Favorites 🚱 🎯 🤹 🍓 🔜 🖓                                                                                                    |          |
| Address 🗃 http://192.168.1.10/                                                                                                    | So Links *                                                                                                    | 1        |
| Next 1 and 1 and 1 |                                                                                                    |          |
| <ul> <li>Administrator</li> <li>Port Management</li> </ul>                                                                                                    | VLAN Multi to 1 Mode                                                                                                    |          |
| YLAN Setting                                                                                                    |                                                                                                    |          |
| <ul> <li>Multi to 1 Setting</li> <li>Tag Based VLAN</li> </ul>                                                                                                    | Destination PortNo 01 V<br>Current Setting Port-                                                                                                    |          |
| Port Based VLAN                                                                                                    |                                                                                                    |          |
| QoS Setting                                                                                                    | Update Restore (Restore the previous VLAN configu                                                                                                    | tration) |
| <ul> <li>PoE</li> <li>Port Security</li> </ul>                                                                                                    | 1.A example for Multi-to-1 structure                                                                                                    |          |
| Configuration Backup/Recovery     Logout                                                                                                    | Destination Port/                                                                                                    |          |
|                                                                                                    | Current Setting                                                                                                    |          |
|                                                                                                    |                                                                                                    |          |
|                                                                                                    | 2.The original setting of the VLAN Group will be cleared and replaced by this special structure if you enable this function.<br>On the other hand, if you set the VLAN Group again, this special structure will be cleared and replaced by your newest set | ting.    |
| Done                                                                                                    | 🖉 Internet                                                                                                    |          |
| C Dolle                                                                                                    | S internet                                                                                                    |          |

### Multi to 1 Setting

- 1. Destination PortNo: Click "Destination PortNo" drop-down menu to choose destination port from the "Destination PortNo" drop-down list.
- 2. Update: Click "Update" button to update your settings.
- 3. Restoret: Click "Restore" button to restore the previous VLAN configuration.

|                                                             | e Controller - Microsoft Inf                                                                                                    | ernet Expl      | lorer                                              |                |                                                    |                |                                                    |                                                    |       |
|-------------------------------------------------------------|----------------------------------------------------------------------------------------------------|-----------------|----------------------------------------------------|----------------|----------------------------------------------------|----------------|----------------------------------------------------|----------------------------------------------------|-------|
| Elle Edit View Favorites Ic                                 |                                                                                                    |                 |                                                    |                |                                                    |                |                                                    |                                                    |       |
|                                                             | 🏠 🔎 Search 📌 Favorites 🤗                                                                                                    | 🖉 • 👙 🗉         | 343                                                |                |                                                    |                |                                                    |                                                    |       |
| Address ahttp://192.168.1.10/                               |                                                                                                    |                 |                                                    |                |                                                    |                |                                                    | 🖌 🔁 Go 🛛 Links 🏅                                   | 1 n 1 |
| T 12                                                        |                                                                                                    | ,<br>Ioliol     | ~                                                  |                |                                                    |                |                                                    |                                                    |       |
| Administrator     Port Management                           | Tag Based VLAN                                                                                                    |                 |                                                    |                |                                                    |                |                                                    |                                                    | ^     |
| VLAN Setting                                                |                                                                                                    |                 |                                                    |                |                                                    |                |                                                    |                                                    |       |
| <ul> <li>Multi to 1 Setting</li> </ul>                      | Tag_Vlan_Function: O Enable O Disable                                                                                                    |                 |                                                    |                |                                                    |                |                                                    |                                                    |       |
| <ul> <li>Tag Based VLAN</li> <li>Port Based VLAN</li> </ul> | Update                                                                                                    |                 |                                                    |                |                                                    |                |                                                    |                                                    |       |
| QoS Setting     PoE                                         | Trg:Mule O ANTrg O ANTrg O ANT |                 |                                                    |                |                                                    |                |                                                    |                                                    |       |
| Port Security                                               | Don't Care     Remove Tag                                                                                                    |                 | <ul> <li>Don't Care</li> <li>Remove Tag</li> </ul> |                | <ul> <li>Don't Care</li> <li>Remove Tap</li> </ul> |                | <ul> <li>Don't Care</li> <li>Remove Tag</li> </ul> | <ul> <li>Don't Care</li> <li>Remove Tag</li> </ul> |       |
| Configuration Backup/Recovery<br>Logout                     |                                                                                                    |                 | -                                                  | Updat          | e LoadDefa                                         | sult           | -                                                  |                                                    | -     |
| - Logon                                                     |                                                                                                    |                 | Note:P                                             | Please don't a | dd VLAN tag (                                      | on your contro | l port                                             |                                                    |       |
|                                                             | PVID Index PVID Index                                                                                                    | value is (1~15) |                                                    |                |                                                    |                |                                                    |                                                    |       |
|                                                             | P11 P21 P3                                                                                                    |                 | PS1                                                |                |                                                    |                |                                                    |                                                    |       |
|                                                             |                                                                                                    |                 | ,                                                  |                |                                                    |                |                                                    |                                                    |       |
|                                                             |                                                                                                    | N Member        |                                                    |                |                                                    |                |                                                    |                                                    |       |
|                                                             | 1 V P1 P2 P3                                                                                                    | VN VN           |                                                    |                |                                                    |                |                                                    |                                                    |       |
|                                                             | Update Load                                                                                                    | Default         |                                                    |                |                                                    |                |                                                    |                                                    |       |
|                                                             |                                                                                                    |                 |                                                    | VLAN Member    |                                                    |                |                                                    |                                                    |       |
|                                                             | VLAN NO                                                                                                    | P1              | P2                                                 | P3             | P4                                                 | P5             |                                                    |                                                    |       |
|                                                             | 1                                                                                                    | v               | v                                                  | v              | v                                                  | v              |                                                    |                                                    |       |
|                                                             | 2                                                                                                    | v               | v                                                  | v              | v                                                  | v              |                                                    |                                                    |       |
|                                                             | 3                                                                                                    | v               | v                                                  | v              | v                                                  | v              |                                                    |                                                    |       |
|                                                             | 4                                                                                                    | v               | v                                                  | v              | v                                                  | v              |                                                    |                                                    |       |
|                                                             | 5                                                                                                    | v               | v                                                  | v              | v                                                  | v              |                                                    |                                                    |       |
|                                                             | 7                                                                                                    | v               | v                                                  | v              | v                                                  | v              |                                                    |                                                    |       |
|                                                             | 8                                                                                                    | v               | v                                                  | v              | v                                                  | v              |                                                    |                                                    | ~     |
| <li>Done</li>                                               |                                                                                                    |                 |                                                    |                |                                                    |                |                                                    | Internet                                           | đ     |

### Tag Based VLAN

- 1. Tag Vlan Function: Click and choose "Enable" or "Disable" to enable or disable Tag Based VLAN for the Switch.
- 2. Update: Click "Update" button to update your settings.
- Tag Mode: Click and choose "Add Tag", "Don't Care", or "Remove Tag" for each port.
- 4. Update: Click "Update" button to update your settings.
- 5. LoadDefault: Click "LoadDefault" button to load default settings.
- 6. Port/PVID: Input PVID Index value (1~15) for each port.
- 7. Submit: Click "Submit" button to submit your settings.
- 8. LoadDefault: Click "LoadDefault" button to load default settings.
- VLAN No: Click "VLAN No" drop-down menu to choose VLAN from the "VLAN No" drop-down list.
- 10. VLAN Member: Click and choose ports to be added to VLAN.
- 11. Update: Click "Update" button to update your settings.
- 12. LoadDefault: Click "LoadDefault" button to load default settings.

<Note> Please don't add VLAN tag on your control port.

#### Industrial Web-Smart High Power PoE Ethernet Switch

| <u>F</u> ile <u>E</u> dit <u>V</u> iew F <u>a</u> vorites <u>T</u>                              | ools <u>H</u> elp  |                   |           |            |        | 4         |
|-------------------------------------------------------------------------------------------------|--------------------|-------------------|-----------|------------|--------|-----------|
| 🔇 Back 🔹 🕥 - 💌 😰                                                                                | 🏠 🔎 Search   🛧 Far | vorites 🙆 🍰       | 🍓 🖂 🐇     |            |        |           |
| Address 🗃 http://192.168.1.10/                                                                  |                    |                   |           |            | 🖌 🄁 Co | Links » 📆 |
| Poerti di Antonio<br>Alti di Antonio<br>Fatti di Antonio<br>Alti di Antonio<br>Fatti di Antonio |                    |                   | ,<br>()), |            |        |           |
| Administrator<br>Port Management                                                                | Port Based VI      | LAN               |           |            |        |           |
| VLAN Setting                                                                                    | Port NO            | VI A              | N Member  |            |        |           |
| <ul> <li>Multi to 1 Setting</li> <li>Tag Based VLAN</li> </ul>                                  |                    | rt 1 🗹 Port 2 🗹 P |           | Port 5     |        |           |
| Port Based VLAN                                                                                 | rol                |                   | adDefault | ron 5      | -      |           |
| QoS Setting                                                                                     |                    | Update Lo         | adDefault |            |        |           |
| PoE<br>Port Security                                                                            | Port               |                   |           | VLAN Membe | r      |           |
| Configuration Backup/Recovery                                                                   | Port               | 1                 | 2         | 3          | 4      | 5         |
| Logout                                                                                          | 1                  | v                 | V         | v          | v      | v         |
|                                                                                                 | 2                  | v                 | v         | v          | v      | v         |
|                                                                                                 | 3                  | v                 | v         | v          | v      | v         |
|                                                                                                 | 4                  | V                 | v         | V          | V      | V         |
|                                                                                                 |                    | v                 | v         | v          | v      | v         |
|                                                                                                 | 5                  |                   |           |            |        |           |

### Port Based VLAN

- 1. Port NO: Click "Port NO" drop-down menu to choose port from the "Port NO" drop-down list.
- 2. VLAN Member: Click and choose ports to be added to port number.
- 3. Update: Click "Update" button to update your settings.
- 4. LoadDefault: Click "LoadDefault" button to load default settings.

## QoS Setting

|                                                                                                    | ase Controller - Microsoft Internet                                                                | Explore      | ٢             |             |            |             |
|----------------------------------------------------------------------------------------------------|----------------------------------------------------------------------------------------------------|--------------|---------------|-------------|------------|-------------|
| <u>File Edit View Favorites</u>                                                                                                    |                                                                                                    |              |               |             |            | <b>A</b> *  |
| 🌀 Back 🔹 🐑 🕤 🗾 💈                                                                                                    | ) 🏠 🔎 Search 🤺 Favorites 🤣 🎯 🗸                                                                     | 🍓 🖂 🎕        | •             |             |            |             |
| Address 🗃 http://192.168.1.10/                                                                                                    |                                                                                                    |              |               |             | 🖌 🄁 Go     | Links » 📆   |
| North Control of the second second se |                                                                                                    |              |               |             |            |             |
| Administrator     Port Management                                                                                                    | Class of Service Configu                                                                           | ration       |               |             |            |             |
| VLAN Setting QoS Setting                                                                                                    |                                                                                                    |              |               |             |            |             |
| Class of Service                                                                                                    | Mode\Port                                                                                          | 1            | 2             | 3           | 4          | 5           |
| Configuration                                                                                                    | PortBase                                                                                           |              |               |             |            |             |
| <ul> <li>High Priority Queue<br/>Configuration</li> </ul>                                                                                                    | VLAN Tag/IP/DS                                                                                     |              |               |             |            |             |
| <ul> <li>Customization<br/>Diffserv</li> </ul>                                                                                                    |                                                                                                    | Updat        | e             |             |            |             |
| PoE Port Security Configuration Backup/Recovery Logout                                                                                                    | Note:<br>⊯means Enable High Priority<br>When both PortBase mode and VLAN Tag/IP<br>high priority . | /DS mode are | e chosen, pac | kets of VLA | N Tag/IP/D | S mode have |
| Done                                                                                                    | 1                                                                                                  |              |               |             | 🌒 Intern   | et          |

### **Class of Service Configuration**

- PortBase: Click the check box to enable PortBase mode high priority for port.
- VLAN Tag/IP/DS: Click the check box to enable VLAN Tag/IP/DS mode high priority for port.
- 3. Update: Click "Update" button to update your settings.

<Note> When both PortBase mode and VLAN Tag/IP/DS mode are chosen for port, packets of VLAN Tag/IP/DS mode have higher priority.

#### Industrial Web-Smart High Power PoE Ethernet Switch

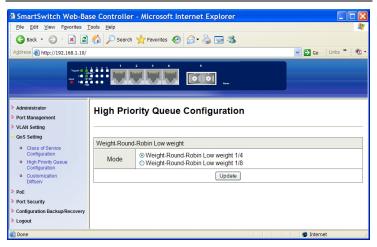

### **High Priority Queue Configuration**

- 1. Mode: Click and choose Weight-Round-Robin Low weight to 1/4 or 1/8 for the Switch.
- 2. Update: Click "Update" button to update your settings.

| File Edit View Favorites                                                    |      |         | arch S             | Faw                | orites -             | 0    | 2- 2      |          | 38              |                       |         |   |          |         |          | 4    |
|-----------------------------------------------------------------------------|------|---------|--------------------|--------------------|----------------------|------|-----------|----------|-----------------|-----------------------|---------|---|----------|---------|----------|------|
| Address () http://192.168.1.10/                                             | 00   | /       |                    | ~                  |                      | e e  | - 9       | 8 14     | -               |                       |         |   |          | les 1   | Linke    | •    |
| Aguress @ http://192.108.1.10/                                              |      |         |                    |                    |                      |      |           |          | _               |                       | _       |   |          | 60      | LIIIKS   | 14   |
| Next a d                                                                    |      |         |                    |                    |                      |      | •<br>•    |          | ered            |                       |         |   |          |         |          |      |
| Administrator     Port Management     VLAN Setting                          | Cu   | stor    | niza               | ition              | n Dif                | fser | v         |          |                 |                       |         |   |          |         |          |      |
| <ul> <li>QoS Setting</li> <li>Class of Service<br/>Configuration</li> </ul> |      | Index   |                    |                    | 00 🗸                 |      |           | (        | Enable          | •                     |         |   |          | Disable |          |      |
| <ul> <li>High Priority Queue<br/>Configuration</li> </ul>                   | V: E | Enable, | : Dis              | able               |                      |      |           |          |                 |                       |         |   |          |         |          |      |
| <ul> <li>Customization<br/>Diffserv</li> </ul>                              | 0    |         | 8                  |                    | 16                   |      | 24        |          | 32              |                       | 40      |   | 48       | V       | 56       | v    |
| PoE                                                                         | 1    |         | 9                  |                    | 17                   |      | 25        |          | 33              |                       | 41      |   | 49       |         | 57       |      |
| Port Security                                                               | 2    |         | 10                 | V                  | 18                   | V    | 26        | v        | 34              | V                     | 42      |   | 50       |         | 58       |      |
| Configuration Backup/Recovery                                               | 3    |         | 11                 |                    | 19                   |      | 27        |          | 35              |                       | 43      |   | 51       |         | 59       |      |
|                                                                             | 4    |         | 12                 |                    | 20                   |      | 28        |          | 36              |                       | 44      |   | 52       |         | 60       |      |
|                                                                             | 5    |         | 13                 |                    | 21                   |      | 29        |          | 37              |                       | 45      |   | 53       |         | 61       |      |
|                                                                             | 6    |         | 14                 |                    | 22                   |      | 30        |          | 38<br>39        |                       | 46      | v | 54<br>55 |         | 62<br>63 |      |
|                                                                             | 1.   | one of  | alue/nu<br>the abo | imber o<br>ove ena | f the Di<br>bled inc |      | ield of a | ume will | frame<br>be pro | or traffi<br>cessed l | c class |   | an IPV   |         | is equa  | l to |

### **Customization Diffserv**

- 1. Index: Click "Index" drop-down menu to choose DiffServ Index from the "Index" drop-down list.
- 2. Enable: Click "Enable" button to enable the Diffserv Index.
- 3. Disable: Click "Disable" button to disable the Diffserv Index.

<Note> Default enabled Index: 10, 18, 26, 34, 46, 48, and 56.

## ΡοΕ

| SmartSwitch Web-Bas                                                              | e Controller - Microsoft Inte | rnet Explorer 📃 🗖 🔀 |  |  |  |  |  |  |
|----------------------------------------------------------------------------------|-------------------------------|---------------------|--|--|--|--|--|--|
| Eile Edit View Favorites Tools Help                                              |                               |                     |  |  |  |  |  |  |
| 🔇 Back 👻 💿 🕐 📓 🐔 🔎 Search 🤺 Favorites 🤣 🔗 🍃 🖓                                    |                               |                     |  |  |  |  |  |  |
| Address 🕘 http://192.168.1.10/                                                   |                               |                     |  |  |  |  |  |  |
|                                                                                  |                               |                     |  |  |  |  |  |  |
| <ul> <li>Administrator</li> <li>Port Management</li> <li>VLAN Setting</li> </ul> | PoE System Settings           |                     |  |  |  |  |  |  |
| QoS Setting                                                                      | Main supply voltage           | 47.00 V             |  |  |  |  |  |  |
| ↔ PoE                                                                            | Power allocation              | 0.00 W              |  |  |  |  |  |  |
| <ul> <li>PoE System Settings</li> <li>PoE Port Settings</li> </ul>               | System power budget           | 130.02 W            |  |  |  |  |  |  |
| PoE Scheduling                                                                   | Update                        |                     |  |  |  |  |  |  |
| Port Security                                                                    | <u>L</u>                      |                     |  |  |  |  |  |  |
| <ul> <li>Configuration Backup/Recovery</li> <li>Logout</li> </ul>                |                               |                     |  |  |  |  |  |  |
| 🕘 Done                                                                           |                               | Internet            |  |  |  |  |  |  |

## **PoE System Settings**

- 1. System power budget: Click in "System power budget" text box and type a new system power budget.
- 2. Update: Click "Update" button to update your settings.

| <u>File Edit View Favorites T</u>                             |        |             |                                 |                       |                                 |           |                       |             | 4              |
|---------------------------------------------------------------|--------|-------------|---------------------------------|-----------------------|---------------------------------|-----------|-----------------------|-------------|----------------|
| G Back - 🕥 - 💌 😰                                              |        | Search 🥎    | Favorites 🧭 🕻                   | 2 - 🎍 🛙               | 3 43                            |           |                       |             |                |
| Address ahttp://192.168.1.10/                                 |        |             |                                 |                       |                                 |           |                       | 👻 🔁 G       | Links 🎽 🧖      |
| North 1<br>10<br>10<br>10<br>10<br>10<br>10<br>10<br>10       |        | ÷ ÷         | İİ (                            | 0  0                  | Anne                            |           |                       |             |                |
| Administrator<br>Port Management<br>VLAN Setting              | Pol    | E Port Se   | ettings                         |                       |                                 |           |                       |             |                |
| QoS Setting<br>PoE                                            | 1      | Port        | Enable Mode                     |                       | Power Limit<br>by Classfication |           | Fix Power<br>Limit(W) | Pow         | er Priority    |
| PoE System Settings                                           | 0      | 1 💌         | Enable 💌 Enable                 |                       | Enable 💌                        | W         |                       | High 💌      |                |
| <ul> <li>PoE Port Settings</li> <li>PoE Scheduling</li> </ul> | Update |             |                                 |                       |                                 |           |                       |             |                |
| Port Security                                                 |        |             |                                 |                       |                                 |           |                       |             |                |
| Configuration Backup/Recovery                                 |        |             |                                 |                       | PoE Port Sta                    | tus       |                       |             |                |
| Logout                                                        | Port   | Enable Mode | Power Limit<br>by Classfication | Fix Power<br>Limit(W) | Power Priority                  | Status    | PD Class              | Current(mA) | Consumption(W) |
|                                                               | 1      | Enable      | Enable                          | 0.00                  | High                            | Searching | N/A                   | 0           | 0              |
|                                                               | 2      | Enable      | Enable                          | 0.00                  | High                            | Searching | N/A                   | 0           | 0              |
|                                                               | 3      | Enable      | Enable                          | 0.00                  | High                            | Searching | N/A                   | 0           | 0              |
|                                                               | 4      | Enable      | Enable                          | 0.00                  | High                            | Searching | N/A                   | 0           | 0              |

### **PoE Port Settings**

- 1. Port: Click "Port" drop-down menu to choose port from the "Port" drop-down list.
- Enable Mode: Click "Enable Mode" drop-down menu to choose "Enable", "Disable", or "Scheduling from the "Enable Mode" drop-down list to enable, disable, or schedule Port 1 ~ Port 4 to discover Powered Device (PD) connected to Port 1 ~ Port 4 of the Switch.
- Power Limit by Classification: Click "Power Limit by Classification" drop-down menu to choose "Enable" or "Disable" from the "Power Limit by Classification" drop-down list to enable or disable Port 1 ~ Port 4 to provide power to PD according to classification of maximum power range used by PD.
- Fix Power Limit(W): Click in "Fix Power Limit(W)" text box and type a new fixed power limit for Port 1 ~ Port 4 to provide power to PD.
- Power Priority: Click "Power Priority" drop-down menu to choose "High", "Middle", or "Low" from the "Power priority" drop-down list to determine power priority of Port 1 ~ Port 4.
- 6. Update: Click "Update" button to update your settings.

#### Industrial Web-Smart High Power PoE Ethernet Switch

| SmartSwitch Web-Bas                                           |                       | rosoft Inte | ernet Expl    | lorer      |                  |               |         |         |   |
|---------------------------------------------------------------|-----------------------|-------------|---------------|------------|------------------|---------------|---------|---------|---|
| <u>File Edit View Favorites To</u>                            |                       |             |               |            |                  |               |         |         |   |
| 🌀 Back 🔹 🐑 🔺 📓                                                | 🏠 🔎 Search 🤺 Fa       | vorites 🚱   | 🖉 - 🌺 🖪       | 3 🚳 👘      |                  |               |         |         |   |
| Address 🗃 http://192.168.1.10/                                |                       |             |               |            |                  |               | 👻 🛃 Go  | Links » | ۹ |
|                                                               |                       | 4           |               |            |                  |               |         |         |   |
| Point & d                                                     |                       |             | 0             |            |                  |               |         |         |   |
| · · ·                                                         |                       | 1.10        |               |            |                  |               |         |         |   |
|                                                               |                       |             |               |            |                  |               |         |         |   |
| Administrator                                                 | PoE Schedulin         | a           |               |            |                  |               |         |         |   |
| Port Management                                               |                       | .9          |               |            |                  |               |         |         | - |
| VLAN Setting                                                  |                       |             | Adiust        | RTC Time   |                  |               |         |         |   |
| QoS Setting                                                   | Year(2000-2037): 2085 | Month: 25   | Day: 23       |            | ur: 4 Minu       | ate: 40 Sec   | cond: 9 |         |   |
| PoE                                                           |                       | J           |               |            |                  |               | Update  |         |   |
| PoE System Settings                                           |                       |             |               |            |                  |               |         |         |   |
| <ul> <li>PoE Port Settings</li> <li>PoE Scheduling</li> </ul> | Port 01 V Day         | Sun 💌       |               |            |                  |               |         |         |   |
| Port Security                                                 | Ton UT Day            | Sun 💌       | Tim           | ie.        |                  |               |         |         |   |
| Configuration Backup/Recovery                                 | 00:00 01:00 02:0      | 0 03:00     | 04:00 05:00   |            | :00 🗆 08:00 🗖    | 09:00 🔲 10:00 | 11:00   |         |   |
| Logout                                                        | 12:00 13:00 14:0      | 0 15:00     | 16:00 🔲 17:00 | 18:00 🗌 19 | 100 🗌 20:00 🗌    | 21:00 22:00   | 23:00   |         |   |
|                                                               |                       |             |               |            |                  | L             | Jpdate  |         |   |
|                                                               |                       |             |               |            |                  |               |         |         |   |
|                                                               | Port 01 Vpdate        |             |               | State      | us: Scheduling E | isable        |         |         |   |
|                                                               | Time                  | Sun         | Mon           | Tue        | Wed              | Thu           | Fri     | Sat     |   |
|                                                               | 00:00                 | Disable     | Disable       | Disable    | Disable          | Disable       | Disable | Disable |   |
|                                                               | 01:00                 | Disable     | Disable       | Disable    | Disable          | Disable       | Disable | Disable |   |
|                                                               | 02:00                 | Disable     | Disable       | Disable    | Disable          | Disable       | Disable | Disable |   |
|                                                               | 03:00                 | Disable     | Disable       | Disable    | Disable          | Disable       | Disable | Disable |   |
|                                                               | 04:00                 | Disable     | Disable       | Disable    | Disable          | Disable       | Disable | Disable |   |
|                                                               | 05:00                 | Disable     | Disable       | Disable    | Disable          | Disable       | Disable | Disable |   |
|                                                               | 06:00                 | Disable     | Disable       | Disable    | Disable          | Disable       | Disable | Disable |   |
|                                                               | 07:00                 | Disable     | Disable       | Disable    | Disable          | Disable       | Disable | Disable |   |
|                                                               | 08:00                 | Disable     | Disable       | Disable    | Disable          | Disable       | Disable | Disable |   |
|                                                               | 09:00                 | Disable     | Disable       | Disable    | Disable          | Disable       | Disable | Disable |   |
|                                                               | 10:00                 | Disable     | Disable       | Disable    | Disable          | Disable       | Disable | Disable |   |
|                                                               | 11:00                 | Disable     | Disable       | Disable    | Disable          | Disable       | Disable | Disable |   |
|                                                               | 12:00                 | Disable     | Disable       | Disable    | Disable          | Disable       | Disable | Disable | 1 |
|                                                               | 13:00                 | Disable     | Disable       | Disable    | Disable          | Disable       | Disable | Disable | 1 |
|                                                               | 14:00                 | Disable     | Disable       | Disable    | Disable          | Disable       | Disable | Disable | 1 |
|                                                               | 15:00                 | Disable     | Disable       | Disable    | Disable          | Disable       | Disable | Disable | 1 |
| Done                                                          |                       |             |               |            |                  |               | Intern  | et      |   |

### **PoE Scheduling**

Adjust RTC Time: Adjust system time for this Switch.

- 1. Year(2000-2037): Click in "Year" text box and specify year 2000 to 2037.
- 2. Month: Click in "Month" text box and specify 1 to 12.
- 3. Day: Click in "Day" text box and specify 1 to 31. Click drop-down menu to choose "Mon" to "Sun" from the drop-down list.
- 4. Hour: Click in "Hour" text box and specify 0 to 23.
- 5. Minute: Click in "Minute" text box and specify 0 to 59.
- 6. Second: Click in "Second" text box and specify 0 to 59.
- 7. Update: Click "Update" button when you finished Adjust RTC Time.
- Port: Click "Port" drop-down menu to choose port from the "Port" drop-down list.
- Day: Click "Day" drop-down menu to choose "Mon" to "Sun" from the "Day" drop-down list.
- 3. Time: Click the "Time" check box to enable PoE scheduling to this port

during these time periods.

4. Update: Click "Update" button to update your settings.

Status

- 1. Port: Click "Port" drop-down menu to choose port from the "Port" drop-down list.
- 2. Update: Click "Update" button to update the PoE Schduling status of this port.

## Port Security

| SmartSwitch Web-Bas                                                                                                    | e Controller - Micro | osoft Interne | et Explorer             |   |          |      |  |  |  |  |
|----------------------------------------------------------------------------------------------------|----------------------|---------------|-------------------------|---|----------|------|--|--|--|--|
| <u>File Edit View Favorites T</u>                                                                                                    |                      |               |                         |   |          |      |  |  |  |  |
| 🌀 Back 🔹 🕥 🕤 📓 📓                                                                                                    | 🏠 🔎 Search 👷 Favo    | rites 🧭 🔗     | · 🍓 🖂 🦓                 |   |          |      |  |  |  |  |
| Address 🗿 http://192.168.1.10/                                                                                                    |                      |               |                         |   |          |      |  |  |  |  |
| New 1 (a) (b) (b) (b) (b) (b) (b) (b) (b) (b) (b                                                                                                    | :::cćć               | i c           | 5<br>[[0]] <sub>1</sub> |   |          |      |  |  |  |  |
| <ul> <li>Administrator</li> <li>Port Management</li> <li>VLAN Setting</li> </ul>                                                                                                    | Port Security        |               |                         |   |          |      |  |  |  |  |
| QoS Setting                                                                                                    | Port                 | 1             | 2                       | 3 | 4        | 5    |  |  |  |  |
| PoE Port Security                                                                                                    | Enable               |               |                         |   |          |      |  |  |  |  |
| Configuration Backup/Recovery                                                                                                    |                      |               | Update                  | ) |          |      |  |  |  |  |
| Logout<br>After power on reset, each port will record the first receiving packet's source MAC address as a "Security MAC address ".<br>A security port only allows that packet which has the "Security MAC address " to active on.<br>Nete:Please don't enable port security on your Control port. |                      |               |                         |   |          |      |  |  |  |  |
| 🕘 Done                                                                                                    |                      |               |                         |   | 🔮 Interr | net: |  |  |  |  |

- Port: Click the "Enable" check box to enable Port Security for each port. After power on reset, each port will record the source MAC address of first received packet as a Security MAC address. A security port only allows the packet which has the Security MAC address to active on.
- 2. Update: Click "Update" button to update your settings.

<Note> Please don't enable port security on your control port.

## **Configuration Backup/Recovery**

| SmartSwitch Web-Bas                                                      | e Controller - Microsoft Internet Explorer 🛛 🔲 🗖 🔀            |
|--------------------------------------------------------------------------|---------------------------------------------------------------|
| <u>File Edit View Favorites To</u>                                       | ools <u>H</u> elp 🦧                                           |
| 🚱 Back 🝷 🐑 💌 🛃                                                           | 🏠 🔎 Search 🤺 Favorites 🚱 🔗 - 😓 🔀                              |
| Address 🕘 http://192.168.1.10/                                           | So Links » 🕅                                                  |
| Provertices 1                                                            |                                                               |
| <ul> <li>Administrator</li> <li>Port Management</li> </ul>               | Configuration Backup/Recovery                                 |
| VLAN Setting                                                             | Backup(Switch→PC)                                             |
| QoS Setting                                                              |                                                               |
| > PoE                                                                    | Please check "Download" to download EEPROM contents. Download |
| <ul> <li>Port Security</li> <li>Configuration Backup/Recovery</li> </ul> |                                                               |
| > Logout                                                                 | Recovery(PC→Switch)                                           |
|                                                                          | Select the image file : Browse                                |
|                                                                          | Password: Update                                              |
| 🕙 Done                                                                   | 🔮 Internet 🛒                                                  |

1. Backup(Switch→PC): Click "Download" button to download EEPROM contents.

Recovery(PC→Switch)

- 1. Select the image file: Click "Browse" button to select the image file to be recovered to the Switch.
- 2. Password: Click in "Password" text box and type in the password.
- 3. Update: Click "Update" button to confirm the recovery process.

# Logout

| http://192.168.1.10/logout.htm - Microsoft Internet Explorer |                      |
|--------------------------------------------------------------|----------------------|
| <u>Elle Edit View Favorites Tools H</u> elp                  | At 1997              |
| 🚱 Back 🔹 🕥 👘 📓 🚮 🔎 Search 🤺 Favorites 🤣 🐼 😪                  | **                   |
| Address 🗃 http://192.168.1.10/logout.htm                     | 🔽 🔁 Go 🛛 Links 🎽 👘 🔹 |
|                                                              | ~                    |
| Exit                                                         |                      |
| Are you sure?                                                |                      |
| Yes No                                                       |                      |
|                                                              |                      |
|                                                              |                      |
|                                                              |                      |
|                                                              |                      |
|                                                              |                      |
|                                                              |                      |
|                                                              |                      |
|                                                              |                      |
|                                                              |                      |
|                                                              |                      |
|                                                              |                      |
|                                                              | ~                    |
| e Done                                                       | 🔮 Internet           |

- 1.
- Yes: Click "Yes" button to logout of the Switch. No: Click "No" button to cancel the logout of the Switch. 2.

# **Specifications**

| Applicable Standards                | IEEE802.3 10Base-T                                       |
|-------------------------------------|----------------------------------------------------------|
|                                     | IEEE802.3u 100Base-TX/FX                                 |
| Switching Method                    | Store-and-Forward                                        |
| Forwarding Rate                     |                                                          |
| 10Base-T                            | 10 / 20Mbps half / full-duplex                           |
| 100Base-TX                          | 100 / 200Mbps half / full-duplex                         |
| 100Base-FX/BX                       | 200Mbps half / full-duplex                               |
| Performance                         | 14,880pps for 10Mbps                                     |
|                                     | 148,810pps for 100Mbps                                   |
| Cable                               |                                                          |
| 10Base-T                            | 4-pair UTP/STP Cat. 3, 4, 5 Up to 100m (328ft)           |
| 100Base-TX                          | 4-pair UTP/STP Cat. 5 Up to 100m (328ft)                 |
| 100Base-FX                          | MMF (50 or 62.5µm), SMF (9 or 10µm)                      |
| 100Base-BX                          | MMF (50 or 62.5µm), SMF (9 or 10µm)                      |
| LED Indicators                      | Per unit – Power status (Power1, Power2, Power3), Fault  |
|                                     | Per port –                                               |
|                                     | 10/100TX: Link/ACT, 10/100, PoE                          |
| <b>D</b>                            | 100FX/BX: Link/ACT, 10/100                               |
| Dimensions                          | 200mm (W) x 134.3mm (D) x 35mm (H)                       |
|                                     | (7.87" (W) x 5.29" (D) x 1.38" (H))                      |
| Net Weight<br>Power Input           | 0.8Kg (1.76lbs.)                                         |
| Fower input                         | Terminal Block: 55VDC                                    |
| Operating Veltage 8                 | DC Jack: 55VDC, External AC/DC required<br>2.36A @ 55VDC |
| Operating Voltage &<br>Max. Current | 2.30A @ 55VDC                                            |
| Consumption                         |                                                          |
| Power Consumption                   | 130W Max.                                                |
| Operating                           | -10°C to 60°C (-14°F to 140°F)                           |
| Temperature                         | Tested for functional operation @                        |
| •                                   | -20℃ to 70℃ (-4°F to 158°F)                              |
| Storage Temperature                 | -40°C to 85°C (-40°F to 185°F)                           |
| Humidity                            | 5%-95% non-condensing                                    |
| EMI                                 | FCC Part 15, Class A                                     |
|                                     | EN61000-6-4: EN55022, EN61000-3-2, EN61000-3-3           |
| EMS                                 | EN61000-6-2:                                             |
|                                     | EN61000-4-2 (ESD Standard)                               |
|                                     | EN61000-4-3 (Radiated RFI Standards)                     |
|                                     | EN61000-4-4 (Burst Standards)                            |
|                                     | EN61000-4-5 (Surge Standards)                            |
|                                     | EN61000-4-6 (Induced RFI Standards)                      |
|                                     | EN61000-4-8 (Magnetic Field Standards)                   |
| Environmental Test                  | IEC60068-2-6 Fc (Vibration Resistance)                   |
| Compliance                          | IEC60068-2-27 Ea (Shock)                                 |
|                                     | IEC60068-2-32 Ed (Free Fall)                             |